## アンプ(スピーカー)の使い方[有線接続]

1. 左側の電源スイッチを「ON」にします。

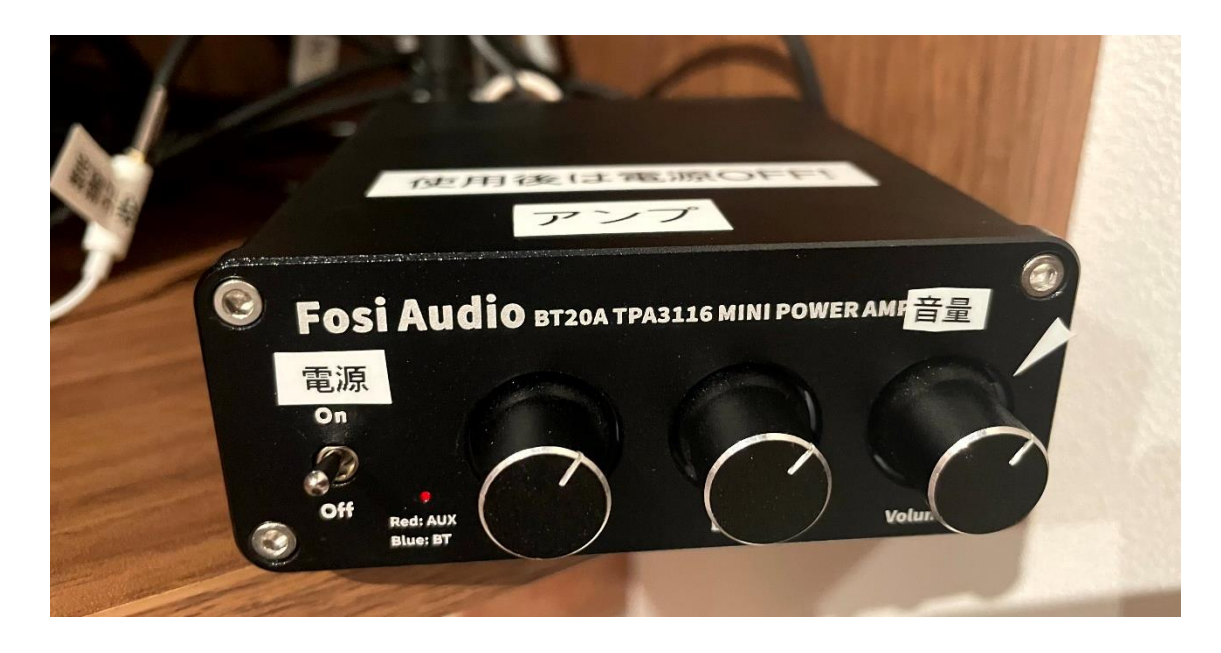

2. 音量を白のシールよりも左側で合わせます。

※左に回すと小さく、右に回すと大きくなります。 ※大きな音が出る心配がある音源の場合には、小さい音量から調整してください。 ※周りの利用者のため、白のシールよりも音量を上げないようにお願いいたします。

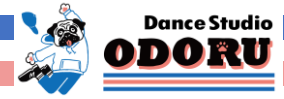

## 3. コードを持参の再生機材(スマホ、プレイヤー)に繋ぎます。

[Andriod や MP3プレイヤーの場合]

変換プラグを外して、オーディオケーブル(3.5mm ステレオミニジャック)

を Android 端末のイヤホンジャック等につないでください。

[iPhone Lightning 端子の場合]

Lightning 変換プラグを使って、iPhone の端子につないでください。

[USB typeC 端子の場合]

USB typeC 変換プラグを使って、USB typeC 端子につないでください。

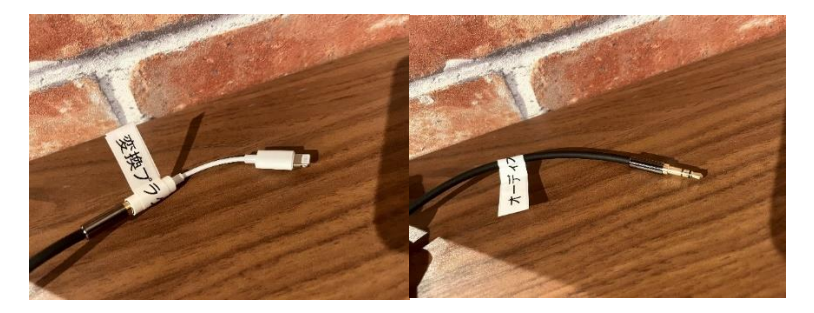

※使用後は紛失防止のため変換プラグはオーディオケーブルに

挿し込んだ状態に戻すか、変換プラグボックスに戻してください。

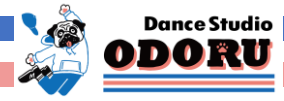

4. 持参した端末で音楽等を再生します。

[左側のつまみ] 高音域の調整 [真ん中のつまみ] 低音域の調整

[右側のつまみ] 音量の調整

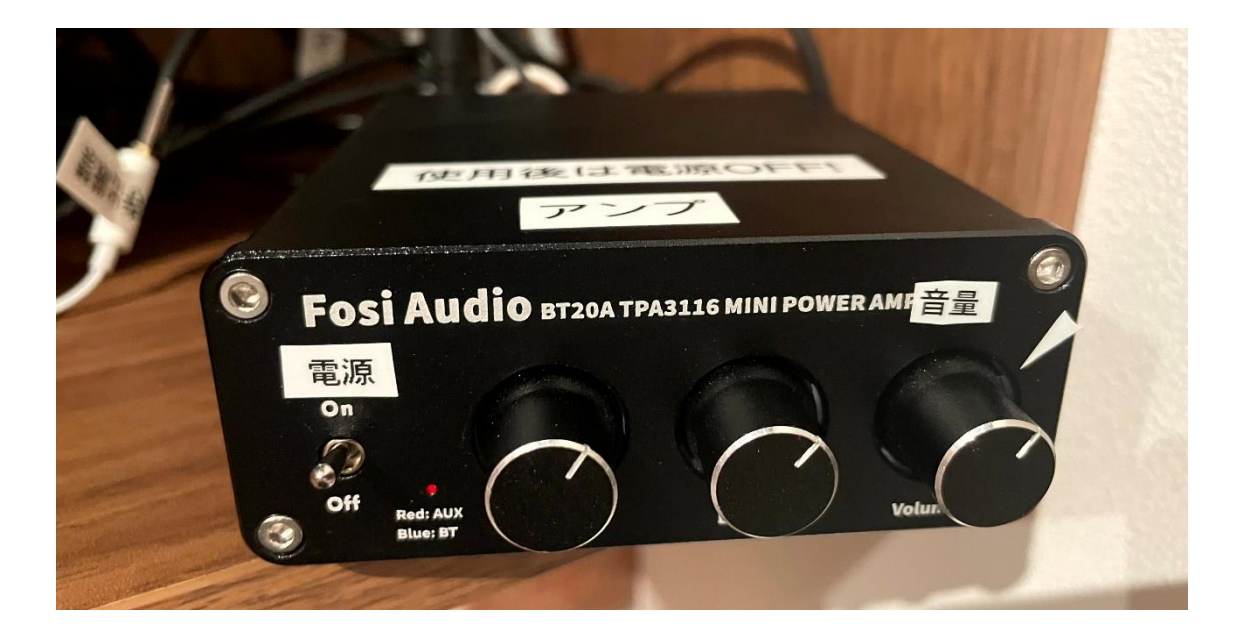

## 5. 利用終了時には必ず電源を「OFF」にしてください。

※使用後は紛失防止のため変換プラグはオーディオケーブルに 挿し込んだ状態に戻してください。

アンプの調子が悪い時には、一度電源を OFF にして、再度 ON に してください。

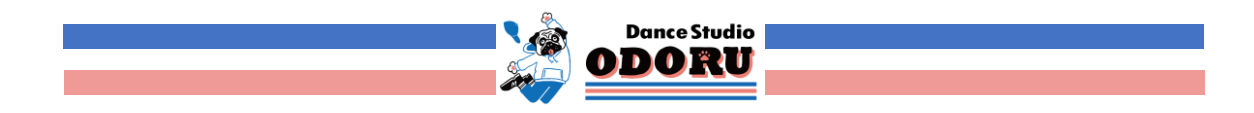

## アンプ(スピーカー)の使い方[Bluetooth 接続]

※音質が落ちます。また接続がうまくいかない場合があるので非推奨です。

1. 1・2は有線接続と同様です。

3. スマホの Bluetooth を ON にし、設定画面から [Fosi Audio BT20A] を探し、接続します。 ※複数ある場合には一番上のものに接続します。 <別のスタジオのアンプが検出される場合があります>

接続に成功すると、電源隣のランプが青に点灯します。

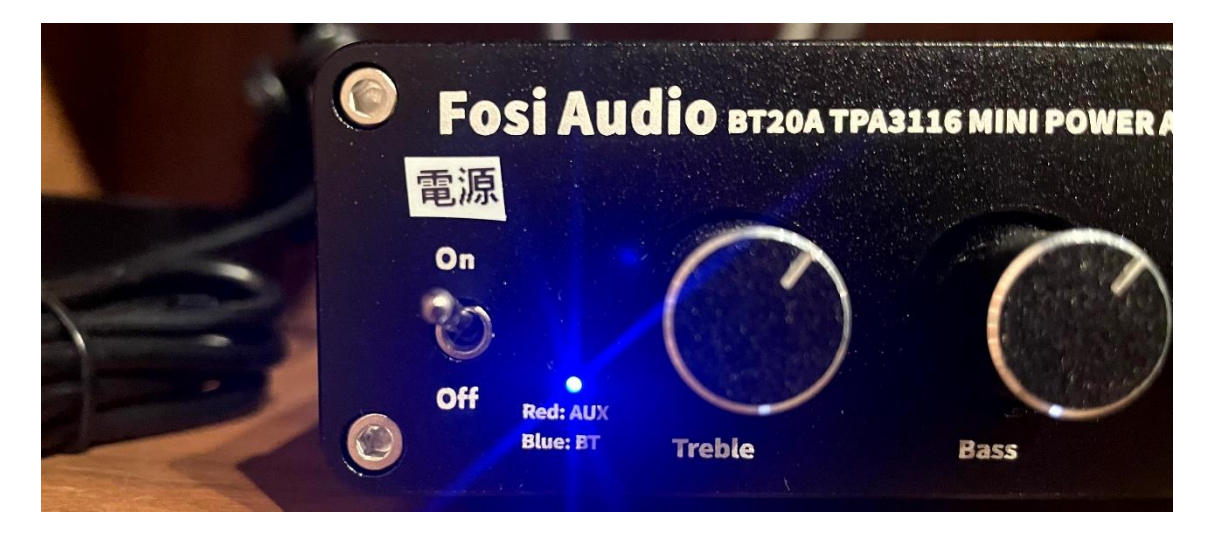

4. 利用後は [Fosi Audio BT20A]を必ず削除してください。

削除しないと次回利用時に自動的にスタジオのアンプとつなが ってしまい、ほかのスタジオ利用者に迷惑がかかります。

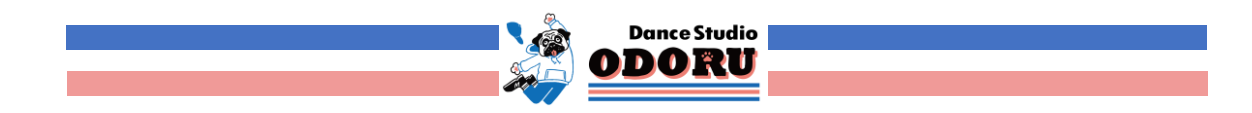